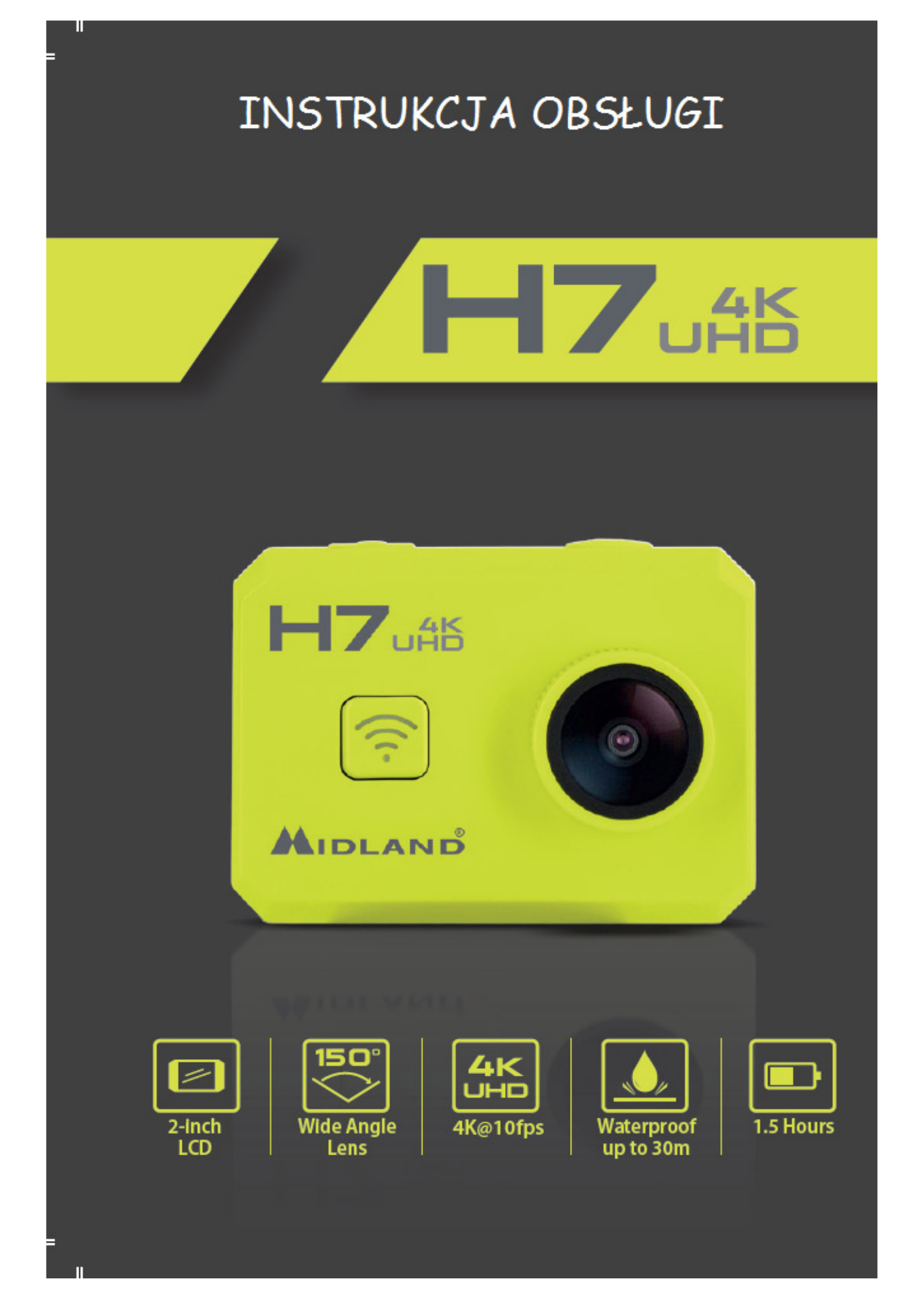

#### **Ostrzeżenia**

- Chroń kamerę przed upadkiem na twarde podłoże.
- Nie kładź na kamerę ciężkich przedmiotów.
- Chroń kamerę przed zanurzenia w wodzie i innych płynach jeśli nie jest zamknięta w obudowie wodoodpornej.
- Ładuj akumulator przez kabel USB.
- Nie przegrzewaj kamery powyżej 65°C.
- Nie staraj się samodzielnie naprawiać kamery i otwierać jej obudowy, gdyż wtedy sprzedawca nie odpowiada za poprawne funkcjonowanie produktu.

#### **Podstawowe parametry**

- Rozdzielczość filmu 4K@10fps, 2.7K@15fps, 1080p@60fps, , 720p@120fps, 720@60fps.
- Rozdzielczość zdjęć 12MP, 8MP.
- Transmisja Wi-Fi na dystansie 15 metrów.
- Oferuje zdalne sterowanie 2,4G.
- Zanurzenie do 30 metrów w obudowie wodoodpornej.
- 2" wyświetlacz LCD.
- 3,7V/1000mAh litowo-jonowy akumulator zapewnia do 100 min. nagrywania.

#### **Zawartość opakowania**

Kamera Mocowanie łukowe Pilot zdalnego sterowania Mocowanie płaskie Mocowanie 90° kabel USB Mocowanie statywowe **System** Sruba

Obudowa wodoodporna Przylepiec dwustronny 3M Ramka Mocowanie szybko rozłączalne

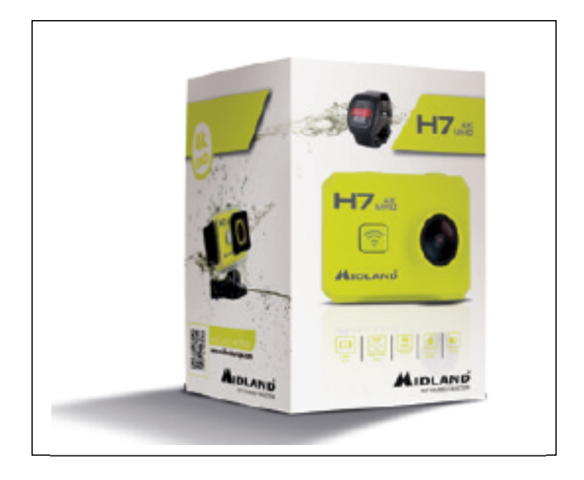

#### **Rozmieszczenie elementów**

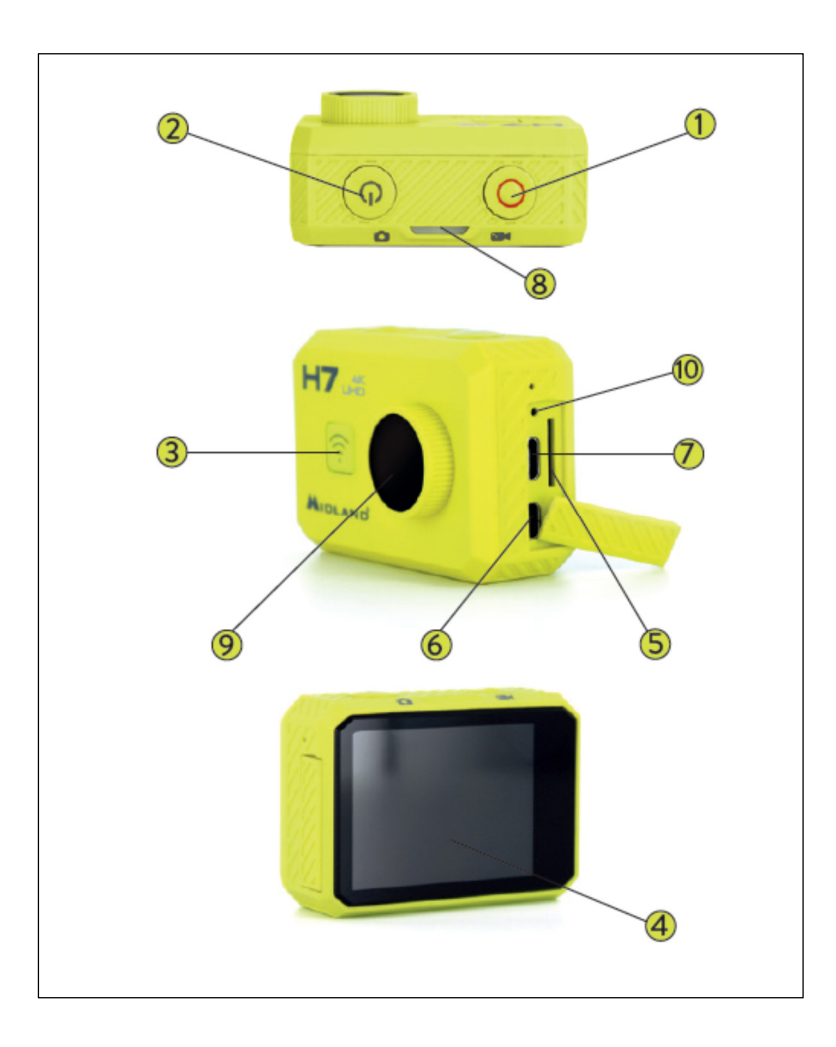

- **1** Migawka **G** Gniazdo Mini HDMI 2 Zasilanie włącz/wyłącz Caniazdo USB 4 Wyświetlacz LCD 9 Obiektyw S Slot kart micro SD <sup>10</sup> Przycisk reset
- **3** Przycisk WiFi **Brand Communist Communist Communist Communist Communist Communist Communist Communist Communist Communist Communist Communist Communist Communist Communist Communist Communist Communist Communist Communi** 
	-
	-

# **Używanie kamery**

**Włączanie:** wciśnij i przytrzymaj przez 2 sek., przycisk włącz/wyłącz, dioda LED zaświeci na czerwono. Kamera uruchamia się domyślnie w trybie video czyli nagrywania filmu.

**Wyłączanie**: wciśnij i przytrzymaj przez 2 sek., przycisk włącz/wyłącz.

# **Tryby**

Midland H7+ pracuje w 4 różnych trybach: **Video, Zwolnione tempo, Zdjęcia, Odtwarzanie**. Po łączeniu kamera automatycznie uruchamia się w trybie Video. Zmiana trybu odbywa się przez wciśnięcie i przytrzymanie przez 1,5 sek. przycisku migawki w kolejności Video  $\rightarrow$  Zwolnione tempo  $\rightarrow$  Zdjęcia  $\rightarrow$  Odtwarzanie Nagrywanie filmów

Kamera zaraz po włączeniu jest gotowa do nagrywania filmów, gdyż znajduje się w trybie Video. Pamiętaj aby włożona była karta pamięci z wystarczającą ilością miejsca na dane.

• Wciśnij krótko przycisk migawki aby zacząć nagrywać.

• Wciśnij ponownie przycisk migawki aby zakończyć nagrywanie.

## **Zwolnione tempo**

Zwolnione tempo jest efektem osiąganym gdy pojedyncze klatki filmu są nagrywane znacznie szybciej niż późniejsza prędkość ich odtwarzania.

Wciśnij i przytrzymaj przez 1,5 sek. przycisk migawki, żeby przejść w tryb Zwolnionego tempa. Teraz

- Wciśnij krótko przycisk migawki aby zacząć nagrywać.
- Wciśnij ponownie przycisk migawki aby zakończyć nagrywanie.

# **Robienie pojedynczych zdjęć**

- Wciśnij i przytrzymaj przez 1,5 sek. przycisk migawki aby przejść z trybu Zwolnionego tempa do trybu Zdjęć.
- Skieruj obiektyw we właściwą stronę i wciśnij krótko przycisk migawki aby zrobić zdjęcie.

# **Odtwarzanie**

- Wciśnij i przytrzymaj przez 1,5 sek. przycisk migawki aby przejść z trybu Zdjęć do trybu Odtwarzania. W tym trybie możesz oglądać wszystkie zapamiętane na karcie filmy i zdjęcia.
- Przycisk WiFi służy do przewijania, przycisk migawki do zatwierdzania i odtwarzania, przycisk zasilania do wejścia w menu ochrony/kasowania.
- Naciśnięcie i przytrzymanie przez 1,5 sek. przycisku migawki przełącza kamerę w tryb Video.

# **Ładowanie**

Przed pierwszym użyciem kamery należy w pełni naładować akumulator.

- Połącz kamerę ze źródłem prądu stałego o napięciu 5V kablem USB. Czerwona dioda będzie się świecić podczas procesu ładowania.
- Po skończeniu ładowania czerwona dioda gaśnie. Proces trwa około 2,5 godziny.
- Niektóre funkcje takie jak komunikacja WiFi nie mogą być użyte jeśli stan naładowania akumulatora jest niski. **Karta pamięci** 
	- Włóż kartę w szczelinę zgodnie z oznaczeniami na kamerze.
	- Kamera obsługuje karty o pojemności do 32 GB

# **Pamiętaj:**

- a. Sugerujemy używanie kart lepszych bądź równych standardowi CLASS 6 (High speed) dla płynnego zapisu i odtwarzania. Karty o niższej szybkości transferu mogą się zawieszać.
- b. Jest tylko jedno właściwe położenie karty w gnieździe kamery. Nie używaj siły przy wkładaniu, gdyż prawdopodobnie wkładasz kartę niewłaściwą stroną i możesz uszkodzić zarówno ją jak i gniazdo.
- c. Nowa karta micro SD powinna być sformatowana w kamerze przez pierwszym użyciem.

# **Obudowa wodoodporna**

Kamera oferuje możliwość nagrywania pod wodą do głębokości 30m, o ile zamknięta jest w dołączonej do kompletu wodoodpornej obudowie.

- Upewnij się, że obudowa jest czysta i sucha.
- Otwórz zatrzask obudowy.
- Włóż starannie kamerę.
- Zamknij zatrzask.
- Po użyciu przemyj obudowę czystą wodą i wytrzyj miękką szmatką

# **Ustawienia kamery**

# **Ustawienia w trybie Video**

Kiedy kamera jest w trybie wideo wciśnij krótko przycisk zasilania (dłuższe przytrzymanie spowoduje, że kamera wyłączy się) aby wejść w tryb ustawień. Przyciskiem WiFi poruszasz się po menu, a przyciskiem migawki zatwierdzasz wybór. Przyciskiem zasilania cofasz się do poprzedniego ekranu.

**Rozdzielczość:** do wyboru między 4k@10fps - 2.7k@15fps -1080p@60fps - 1080p@30fps - 720p@120fps - 720p@60fps.

**Dzielenie plików**: Filmy są dzielone na oddzielne pliki w zależności od czasu trwania.

Wybór "Off": Pliki z filmem będą dzielone co 30 min

**1 Min**: **:** Plik będą zapamiętywane co 1 min

**3 Min:** Plik będą zapamiętywane co 3 min.

**5 Min**: Plik będą zapamiętywane co 5 min.

**Balans bieli:** Domyślnie ustawiony jest tryb automatyczny, ale możesz dokonać manualnej regulacji w zależności od konkretnych warunków filmowania.

**Mikrofon**: Wybór "On"(włącz) pozwala nagrywać filmy z dźwiękiem, "Off"(wyłącz) – bez.

**Data:** Data i godzina może być widoczna na filmie lub nie.

**Film poklatkowy**: Wybierasz odstęp czasowy pomiędzy pojedynczymi klatkami spośród następujących możliwości: Off(wyłączone) – 1 sek. – 5 sek. – 10 sek. – 30 sek. – 1 min. – 5 min. – 10 min.

**Zwolnione tempo**: Ta opcja pozwala nagrać film, który będzie odtwarzany w zwolnionym tempie i jest dostępna tylko w rozdzielczości 720@120fps. Po nagraniu filmu włączoną opcją ON, będzie on odtwarzany z 1:4 prędkości nagrywania.

**GYRO:** Funkcja dodatkowej stabilizacji obrazu zapewniająca bardziej płynne nagranie kiedy kamera jest w ruchu. **Ekspozycja:** Dobieranie wartości przesłony w zależności od intensywności oświetlenia planu zdjęciowego. Dostępne opcje to: +2.0 +1.7 +1.3 +1.0 +0.7 +0.3 0.0 -0.3 -0.7-1.0 -1.3 -1.7 -2.0.

Wysokie wartości stosuje się przy słabym oświetleniu.

**Tryb koloru:** Do wyboru tryby Normalny, Czarno-biały, Sepia, Podwodny.

**Próbkowanie:** Użytkownik może wybrać w jaki sposób kamera mierzy i reguluje ekspozycję. Do wyboru opcje Średnio, Centrum, Punktowo.

**Ostrość:** Wybór między Wysoka – Standardowa – Niska.

**Nasycenie:** Wysokie – Standardowe – Niskie.

**Nagrywanie Audio**: Można nagrywać filmy z dźwiękiem (On) lub bez (Off).

## **Ustawienia w trybie zdjęć**

Kiedy kamera jest w trybie zdjęć wciśnij krótko przycisk zasilania (dłuższe przytrzymanie spowoduje, że kamera wyłączy się) aby wejść w tryb ustawień. Przyciskiem WiFi poruszasz się po menu, a przyciskiem migawki zatwierdzasz wybór. Przyciskiem zasilania cofasz się do poprzedniego ekranu.

**Rozdzielczość:** 12M – 8M – 5M – 3M

**Jakość:** Im wyższe ustawienie tym lepsza jakość.

**Samowyzwalacz**: Do wyboru czas zwłoki migawki 2 i 10 s.

## **Tryby robienia zdjęć:**

**Pojedyncze**: Jedno zdjęcie po naciśnięciu przycisku migawki.

**2S Timer**: Jedno zdjęcie co 2 sekundy.

**10S Timer**: Jedno zdjęcie co 10 sekund.

**Próbkowani**e: Użytkownik może wybrać w jaki sposób kamera mierzy i reguluje ekspozycję.

**Balans bieli**: Domyślnie ustawiony jest tryb automatyczny, ale możesz dokonać manualnej regulacji w zależności od konkretnych warunków filmowania.

**ISO:** Określa czułość przetwornika obrazu.

**Ekspozycja**: Dobieranie wartości przesłony w zależności od intensywności oświetlenia planu zdjęciowego. Wysokie wartości stosuje się przy słabym oświetleniu.

**Znacznik daty:** Data i godzina wykonania zdjęcia jest na nim widoczna. Do wyboru

## **Ustawienia podstawowe**

Jeżeli kamera jest w trybie Zdjęć lub Video naciśnij przycisk zasilania, a potem wciśnij i przytrzymaj 1,5 sek. przycisk migawki. Uzyskałeś dostęp do menu ustawień podstawowych. Przyciskiem WiFi poruszasz się po menu,

a przyciskiem migawki zatwierdzasz wybór. Przyciskiem zasilania cofasz się do poprzedniego ekranu.

**Wygaszacz ekranu**: Wybierasz opcję 1, 3, 5 min. Po zadanym czasie wyświetlacz zgaśnie, mimo, że kamera będzie pracować dalej.

**Data&Czas**: Domyślny format to rok/dzień/miesiąc. Można go zmienić według własnych preferencji.

**Auto wyłączanie**: Wybierz opcje 1,3 lub 5 min, po upływie których kamera wyłączy się automatycznie, jeśli nie będzie używana.

**Dźwięk potwierdzenia (Beep):** Wyłączony – brak dźwiękowego potwierdzenia użycia przycisków.

 Włączony – słychać krótki dźwięk po każdym wciśnięciu dowolnego przycisku. **Język:** Do wyboru jest 8 rożnych języków, w których kamera wyświetla menu.

Częstotliwość prądu zasilania: Dobierz właściwą wartość, żeby uniknąć migotania obrazu.

**Obrót ekranu**: Obraca obraz o 180 stopni.

**Zdjęcia seryjne**: Pokazują materiał w przyspieszonym tempie.

**Format:** Możesz w kamerze sformatować kartę pamięci czyli wykasować wszystkie dane i przygotować do nagrywania.

**Ustawienia domyślne:** Przywraca wszystkie ustawienia do wersji fabrycznej.

**Wersja:** Możesz sprawdzić wersję oprogramowania zainstalowanego w kamerze.

Wi-Fi SSID: Pozwala ustalić swój identyfikator w sieciach Wi-Fi. Domyślny to "WIFI\_H7Plus".

Hasło Wi-Fi: Można ustanowić własne hasło do sieci Wi-Fi. Domyślne to "12345678".

#### **Ustawienia Wi-Fi**

## **Uwaga: Przy korzystaniu z opcji Wi-Fi akumulator kamery powinien być w pełni naładowany.**

- a. Pobierz aplikację "iSportCam" do smartfona lub tabletu z App store lub Google play.
- b. Włącz kamerę i wciśnij przycisk Wi-Fi, aby uaktywnić komunikację Wi-Fi.
- c. W ustawieniach Wi-Fi w swoim smarfonie lub tablecie włącz wyszukiwanie urządzeń i odnajdź "WIFI Cam 000".
- d. Wprowadź hasło "1234567890".
- e. Otwórz aplikację "iSportCam".

#### **Zdalne sterowanie**

- 1. Przycisk zdjęć
- 2. Przycisk video
- 3. Przycisk zasilania
- 4. Wskaźnik

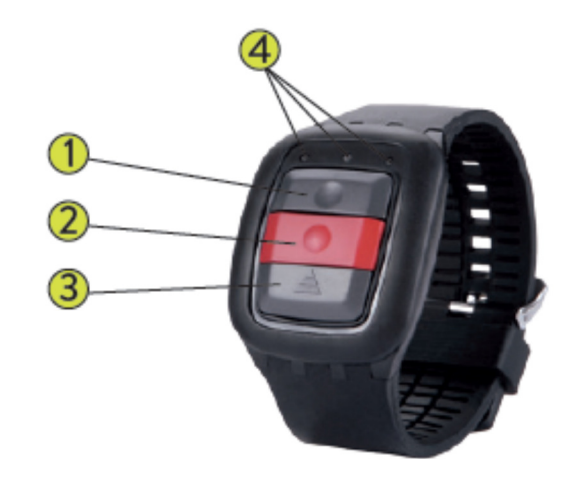

#### **Uwaga: Przed użyciem zdalnego sterowania naładuj akumulator.**

**Przycisk zdjęć**: Wciśnij aby zrobić zdjęcie.

**Przycisk video**: wciśnij, aby rozpocząć nagrywanie filmu, wciśnij, żeby zakończyć. **Przycisk zasilania**: Wciśnij i przytrzymaj 4 sek., aby wyłączyć kamerę.

## **Funkcje wskaźnika**

**Lewa dioda:** miga na niebiesko, kiedy ustanowiono połączenie WiFi.

**Środkowa dioda**: Kiedy sparowano świeci na niebiesko.

W trakcie ładowania świeci na czerwono.

Podczas ładowania, kiedy kamera jest włączona świeci na fioletowo.

**Prawa dioda:** W trakcie nagrywania filmu miga na zielono.

Przy robieniu zdjęć miga pojedynczo po zrobieniu każdego zdjęcia.

Uwaga ! Pilot nie jest wodoodporny.

#### **Parowanie kamery z pilotem zdalnego sterowania**

- 1. Upewnij się, że akumulator w kamerze i w pilocie są w pełni naładowane.
- 2. Wciśnij i przytrzymaj jednocześnie 2 przyciski Zdjęcia i Video przez 3 sek.
- 3. Włącz kamerę
- 4. Kiedy parowanie jest zakończone środkowa dioda pilota zaświeci na niebiesko, a kamera pokazuje to, co widzi obiektyw.

## **Uwaga: Parowanie przeprowadza się tylko przy pierwszym parowaniu pary pilot-kamera. Później po włączeniu rozpoznają się automatycznie**.

Funkcja WiFi w kamerze i obsługa pilotem zdalnego sterowanie nie mogą być realizowane jednocześnie.

#### **Kamera internetowa PC (Webcam)**

Kamera może być używana jako kamera internetowa (webcam).

- Połącz komputer z kamerą kable USB
- Kamera włączy się automatycznie i pokaże 2 opcje do wyboru "MSDC" Pamięć masowa i "PC Cam" Kamera Wybierz "Kamera PC".

#### **Połączenie z telewizorem**

Możesz oglądać nagrane filmy i zdjęcia w telewizorze dzięki połączeniu kablem HDMI.

- Połącz kamerę z telewizorem kablem HDMI.
- Włącz kamerę.
- Obraz w telewizorze będzie dublował obraz z wyświetlacza kamery.
- Wciśnij i przytrzymaj przez 2 sek. przycisk zasilania dla wyłączenia kamery.

## **Przesyłanie plików do komputera**

Nagrany materiał można łatwo przesłać do komputera.

- Połącz kamerę z komputerem.
- Kamera włączy się automatycznie i pokaże 2 opcje do wyboru "MSDC" Pamięć masowa i "PC Cam". Wybierz "Pamięć masowa".
- Wybierz pliki i prześlij je do komputera.

#### **Resetowanie kamery**

Przycisk resetowania znajduje się pod klapką chroniącą złącza obok gniazda USB i szczeliny na kartę pamięci.

• Kiedy kamera nie działa prawidłowo lub się zawiesiła możesz cienkim narzędziem wcisnąć i przytrzymać przez 2 sek. przycisk reset, co powinno przywrócić prawidłowe funkcjonowanie.

## **Najczęściej zadawane pytania.**

#### **Pyt: Kamera nie włącza się. Co zrobić?**

Odp: Sprawdź czy akumulator jest naładowany. Jeśli nie naładuj przez kabel USB i adaptor zasilający.

#### **Pyt: Kamera zawiesiła się. Co zrobić?**

Odp: Zresetuj kamerę

## **Pyt: Filmy zdjęcia są nieostre. Dlaczego?**

Odp: Prawdopodobnie brudny obiektyw. Oczyść go starannie

#### **Pyt: Kamera nie łączy się komputerem. Dlaczego?**

Odp: Użyj innego kabla USB.

#### **Pyt: Kamera sama wyłącza się podczas pracy. Dlaczego?**

Odp: Sprawdź czy auto wyłączenie w ustawieniach podstawowych jest włączone. Jeśli tak – wyłącz je. Sprawdź czy akumulator nie jest wyczerpany i ewentualnie naładuj.

#### **Specyfikacja techniczna**

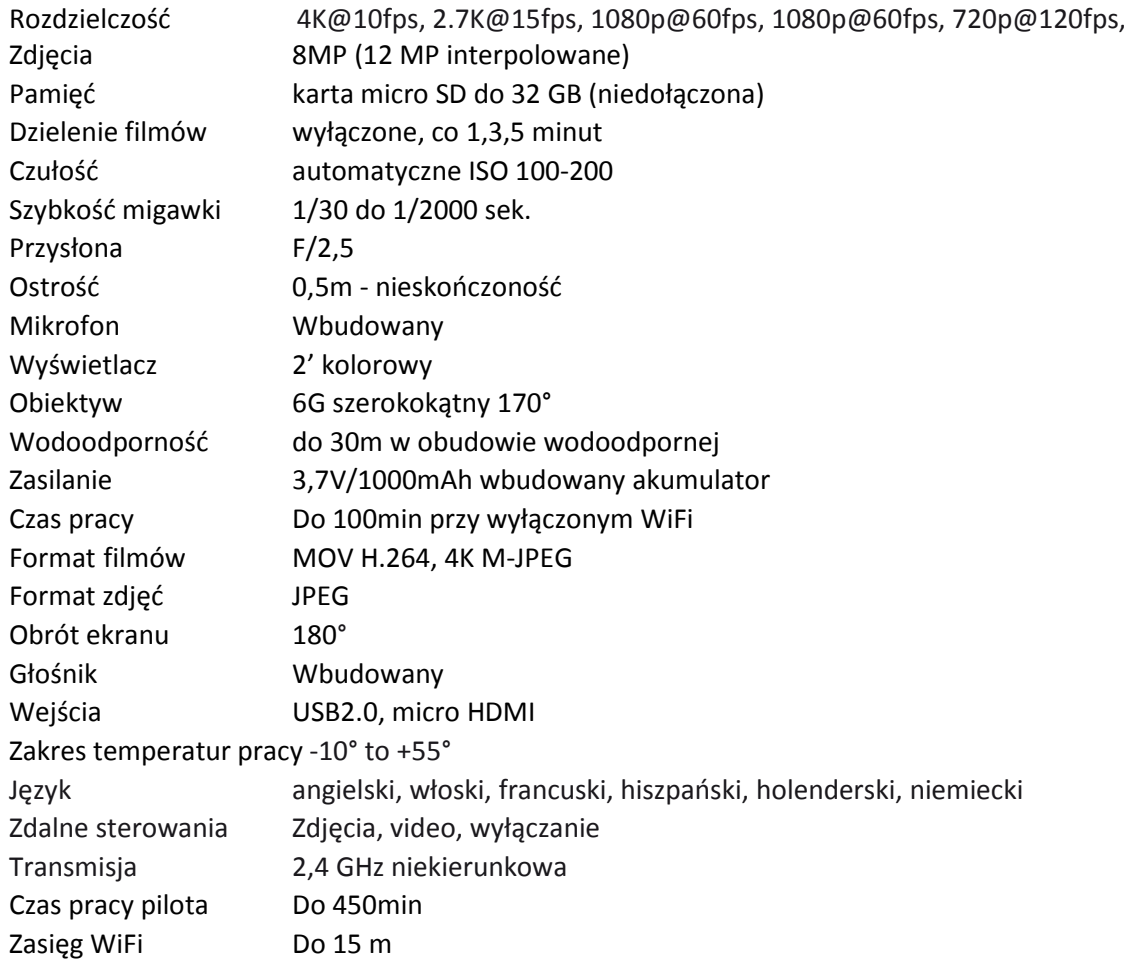